## **How to update apps on your Apple TV in 2 different ways**

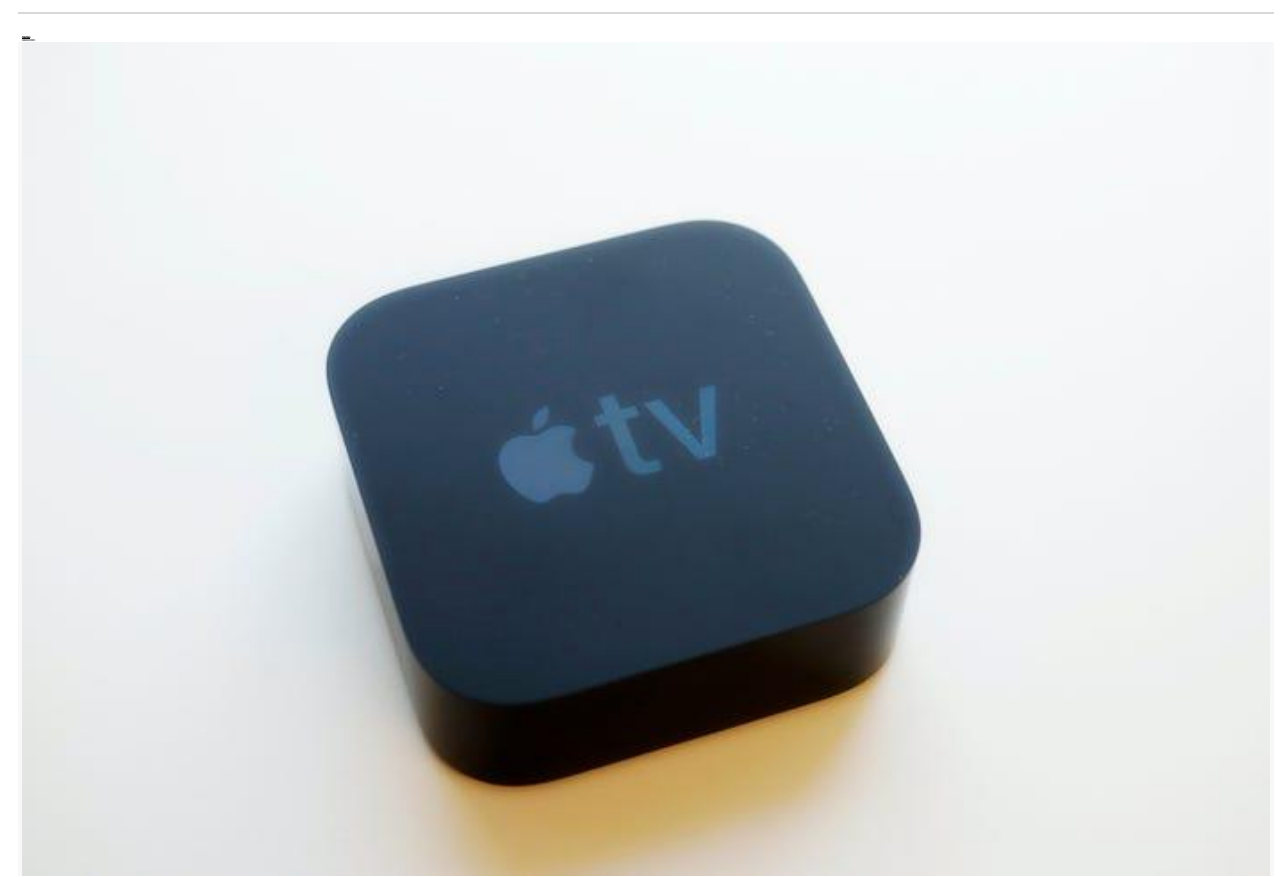

There are two different ways to update apps on your Apple TV device. Mark Lennihan/AP

- **You can update apps on your [Apple TV](https://www.businessinsider.com/reviews/out?platform=browser&postSource=bi%7C5e6911b5e4f9fe59cb40e7f9&sc=false&sessionid=1624906263336pba9kcnk&type=ALREADY-AFFILIATE-LINK-NOT-AMAZON&u=https%3A%2F%2Fbestbuy.7tiv.net%2Fc%2F196318%2F614286%2F10014%3Fu%3Dhttps%253A%252F%252Fwww.bestbuy.com%252Fsite%252Fapple-apple-tv-4k-32gb-black%252F5901530.p%253FskuId%253D5901530%26subId3%3Dxid%3Afr1624906267113gib&xid=fr1624906267113gib) either automatically or manually one by one.**
- **Regularly updating your [Apple TV](https://www.businessinsider.com/reviews/out?platform=browser&postSource=bi%7C5e6911b5e4f9fe59cb40e7f9&sc=false&sessionid=16249062633364fjv3ach&type=ALREADY-AFFILIATE-LINK-NOT-AMAZON&u=https%3A%2F%2Fbestbuy.7tiv.net%2Fc%2F196318%2F614286%2F10014%3Fu%3Dhttps%253A%252F%252Fwww.bestbuy.com%252Fsite%252Fapple-apple-tv-4k-32gb-black%252F5901530.p%253FskuId%253D5901530%26subId3%3Dxid%3Afr1624906267113edb&xid=fr1624906267113edb) apps is necessary if you want to use any new features, or in some cases to simply ensure your apps function properly.**
- **Here's how to update apps on your [Apple TV](https://www.businessinsider.com/reviews/out?platform=browser&postSource=bi%7C5e6911b5e4f9fe59cb40e7f9&sc=false&sessionid=1624906263336phoxxcvb&type=ALREADY-AFFILIATE-LINK-NOT-AMAZON&u=https%3A%2F%2Fbestbuy.7tiv.net%2Fc%2F196318%2F614286%2F10014%3Fu%3Dhttps%253A%252F%252Fwww.bestbuy.com%252Fsite%252Fapple-apple-tv-4k-32gb-black%252F5901530.p%253FskuId%253D5901530%26subId3%3Dxid%3Afr1624906267113hhc&xid=fr1624906267113hhc) in two ways.**
- **[Visit Business Insider's homepage for more stories.](https://www.businessinsider.com/?hprecirc-bullet)**

Updating the apps on your [Apple TV](https://www.businessinsider.com/reviews/out?platform=browser&postSource=bi%7C5e6911b5e4f9fe59cb40e7f9&sc=false&sessionid=16249062633368y0438pt&type=ALREADY-AFFILIATE-LINK-NOT-AMAZON&u=https%3A%2F%2Fbestbuy.7tiv.net%2Fc%2F196318%2F614286%2F10014%3Fu%3Dhttps%253A%252F%252Fwww.bestbuy.com%252Fsite%252Fapple-apple-tv-4k-32gb-black%252F5901530.p%253FskuId%253D5901530%26subId3%3Dxid%3Afr1624906267113aaj&xid=fr1624906267113aaj) is necessary to ensure they have the newest features, including fixes for important things like security glitches.

Some updates are also necessary to ensure that apps are able to function with your [Apple TV's](https://www.businessinsider.com/reviews/out?platform=browser&postSource=bi%7C5e6911b5e4f9fe59cb40e7f9&sc=false&sessionid=1624906263336j29ggafi&type=ALREADY-AFFILIATE-LINK-NOT-AMAZON&u=https%3A%2F%2Fbestbuy.7tiv.net%2Fc%2F196318%2F614286%2F10014%3Fu%3Dhttps%253A%252F%252Fwww.bestbuy.com%252Fsite%252Fapple-apple-tv-4k-32gb-black%252F5901530.p%253FskuId%253D5901530%26subId3%3Dxid%3Afr1624906267113jba&xid=fr1624906267113jba) current operating system.

The easiest way to update your apps is to set them to update automatically. However, this can take up a lot of space if you have a wide array of apps regularly updating.

If you have some apps on your device that you don't use often and aren't necessary to constantly update, you can turn off automatic updates and instead update individual apps manually.

Here's how to update apps either way.

## **How to update apps on your [Apple](https://www.businessinsider.com/reviews/out?platform=browser&postSource=bi%7C5e6911b5e4f9fe59cb40e7f9&sc=false&sessionid=1624906263336y0xs2lqi&type=ALREADY-AFFILIATE-LINK-NOT-AMAZON&u=https%3A%2F%2Fbestbuy.7tiv.net%2Fc%2F196318%2F614286%2F10014%3Fu%3Dhttps%253A%252F%252Fwww.bestbuy.com%252Fsite%252Fapple-apple-tv-4k-32gb-black%252F5901530.p%253FskuId%253D5901530%26subId3%3Dxid%3Afr1624906267113jge&xid=fr1624906267113jge)  [TV](https://www.businessinsider.com/reviews/out?platform=browser&postSource=bi%7C5e6911b5e4f9fe59cb40e7f9&sc=false&sessionid=1624906263336y0xs2lqi&type=ALREADY-AFFILIATE-LINK-NOT-AMAZON&u=https%3A%2F%2Fbestbuy.7tiv.net%2Fc%2F196318%2F614286%2F10014%3Fu%3Dhttps%253A%252F%252Fwww.bestbuy.com%252Fsite%252Fapple-apple-tv-4k-32gb-black%252F5901530.p%253FskuId%253D5901530%26subId3%3Dxid%3Afr1624906267113jge&xid=fr1624906267113jge) automatically**

- **1.** Open the Settings app on your Apple TV.
- **2.** Scroll down and select "Apps."

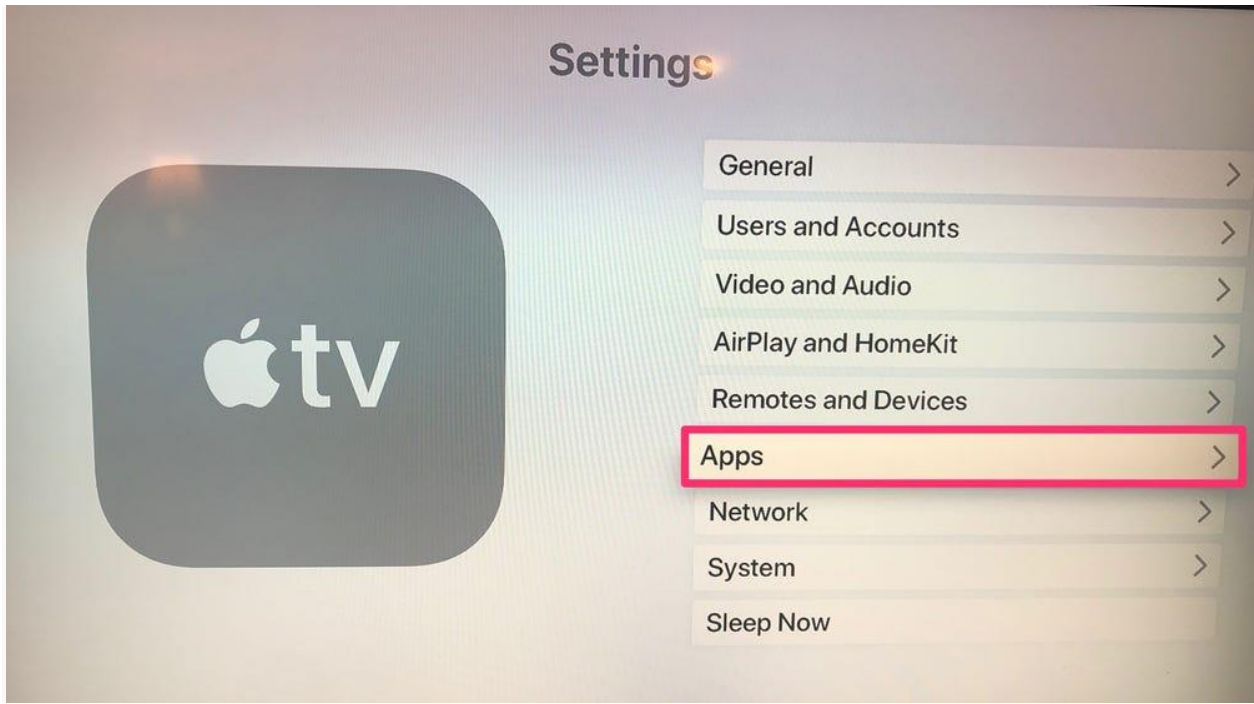

Select "Apps." Ryan Ariano/Business Insider

**3.** "Automatically Update Apps" should be checked. If not, select it to turn it on.

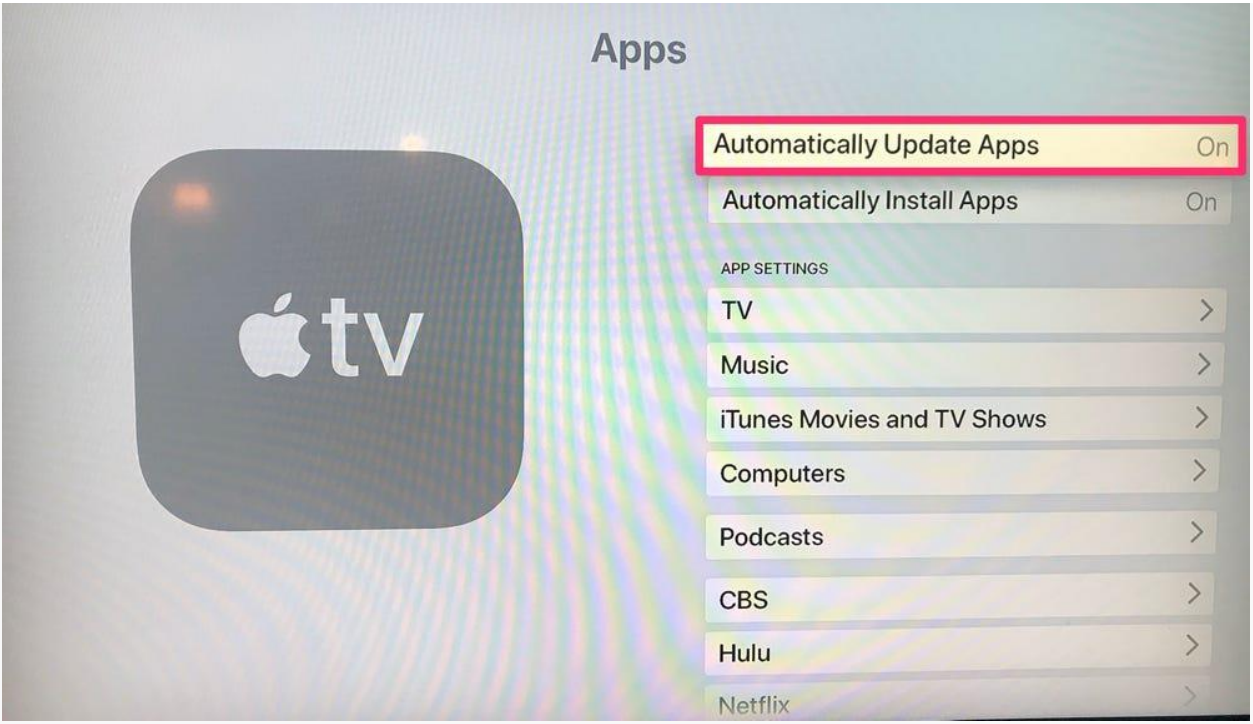

Turn on automatic updates. Ryan Ariano/Business Insider

## **How to update apps on your Apple TV manually**

**1.** Open the App Store. It is the icon with a blue rectangle and three white lines in the shape of an "A."

**2.** Search for the app that you want to update in the top search bar.

**3.** If there's an update available, click on the box that says "Update."

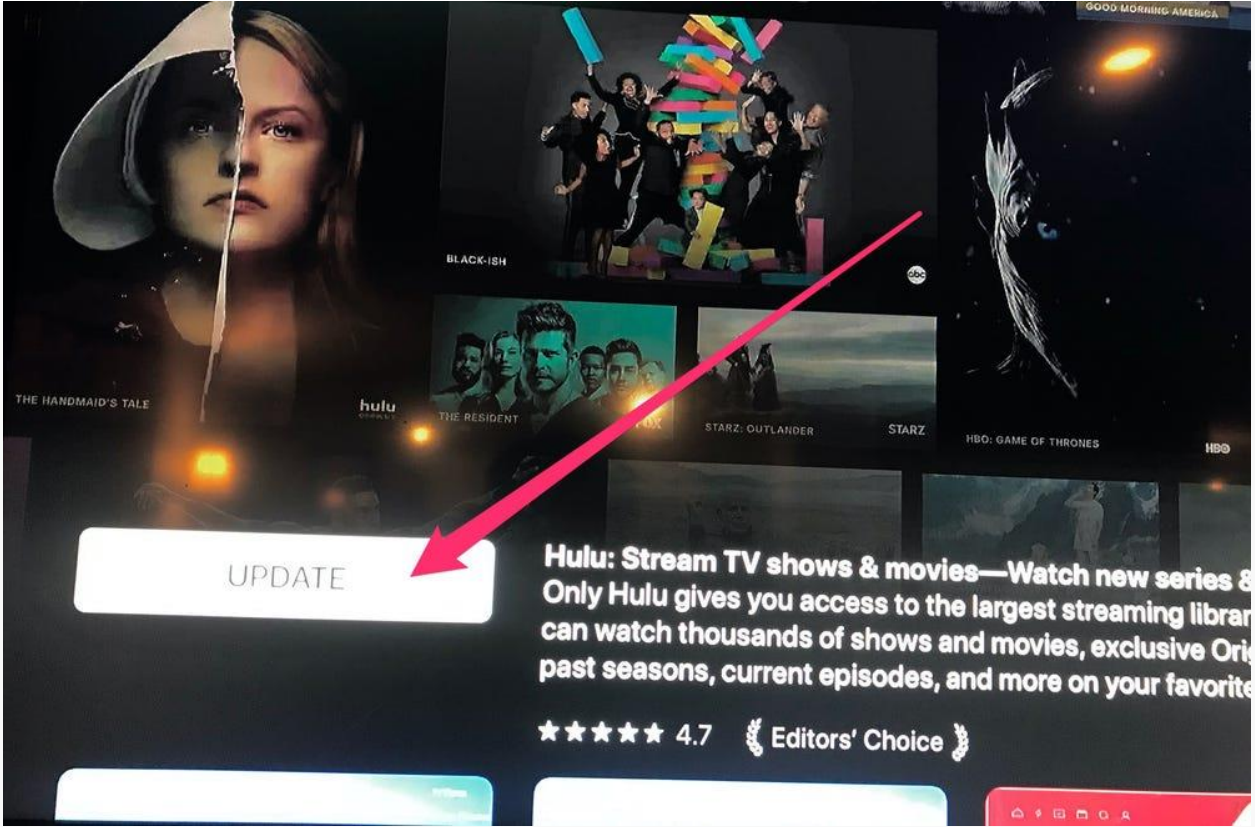

Select the "Update" button. Ryan Ariano/Business Insider

• If you want to know what the update contains, scroll down to the "About" section of the app.

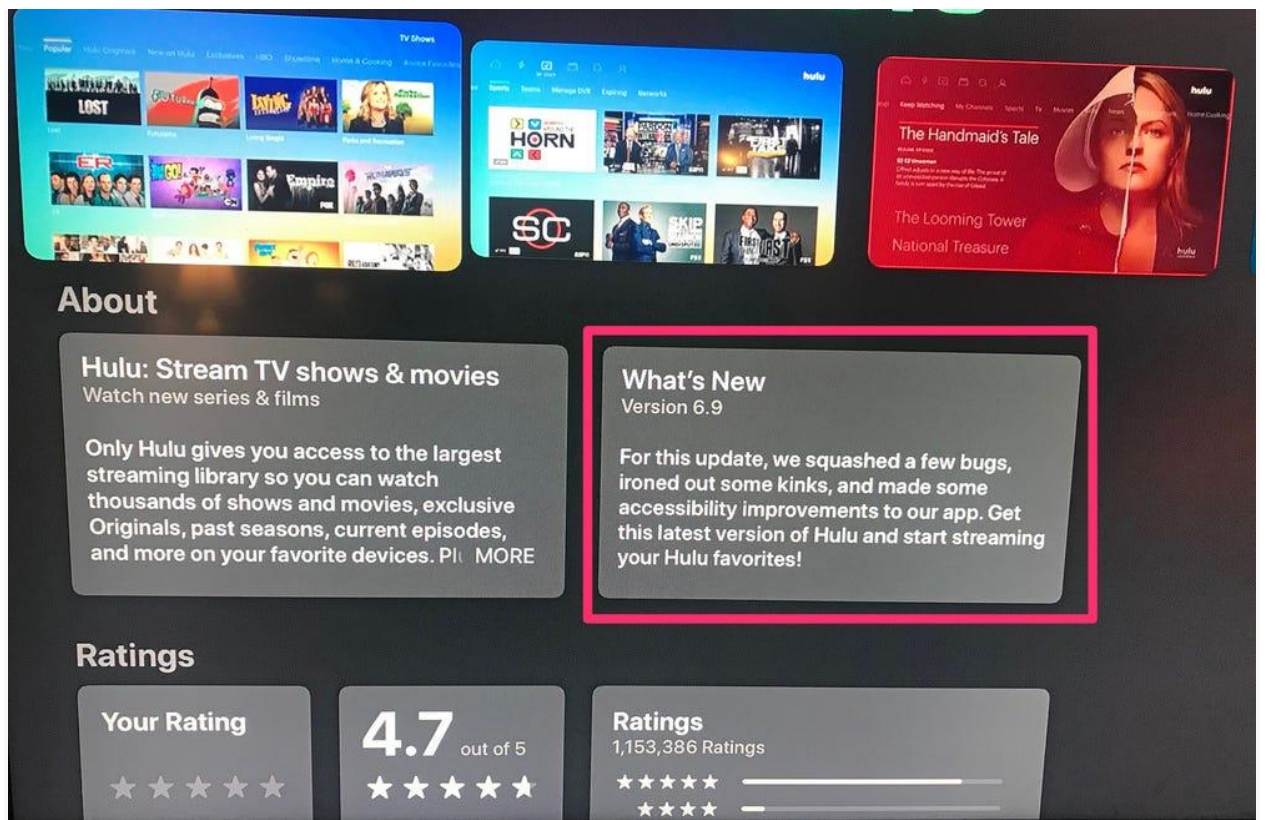

Details about the app update. Ryan Ariano/Business Insider

When done updating, the "Update" box will change to "Open."